## **EL Accommodation Types**

Last Modified on 03/11/2024 8:44 am CDT

### Field [Definitions](http://kb.infinitecampus.com/#field-definitions) | Create EL [Accommodation](http://kb.infinitecampus.com/#create-el-accommodation-types) Types | Publish EL [Accommodation](http://kb.infinitecampus.com/#publish-el-accommodation-types) Types

Tool Search: Accommodation Types

Before EL Accommodations can be entered for students, EL Accommodation Types must be established. The EL Accommodation Types tool allow users to create and manage state and local Accommodation Types as well as publish [Accommodation](http://kb.infinitecampus.com/#publish-el-accommodation-types) Types to districts (State Edition only).

This tool is read-only for Kentucky District Edition users. EL Accommodation Types are managed by the state.

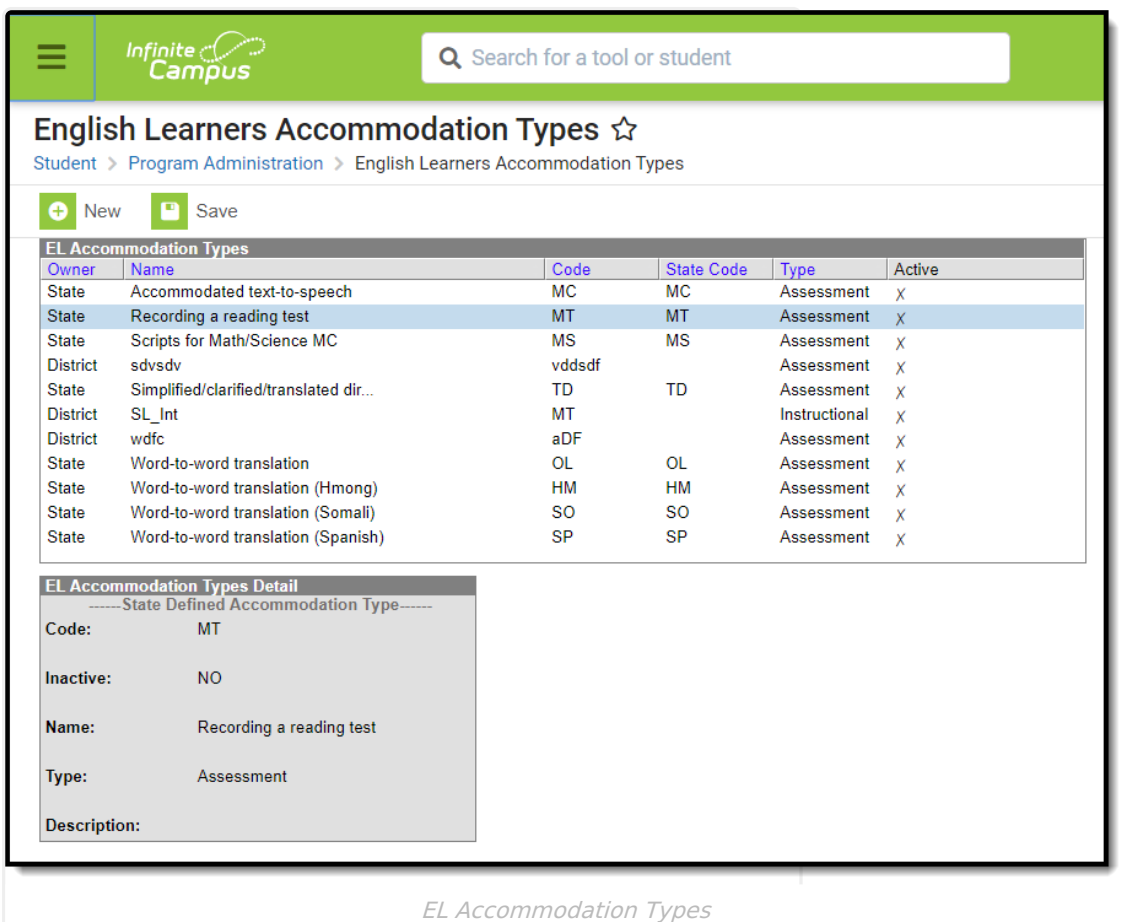

EL Accommodation Types are created at the district level and/or published down from the state. Accommodation types created at the district level are able to be modified and are identified by the District value in the Owner column. EL Accommodation Types published down from the Bureau of Indian Education (BIE) are read-only for BIE district users and are identified by the BIE value in the Owner column. EL Accommodation Types published down from the state are read-only for district users and are identified by the State value in the Owner column.

Accommodation Types are published from a State Edition of Campus. This functionality may not be available in all states. District users who have state mandated Accommodation Types and are not tied to a State Edition can submit a Campus Support ticket and request that Campus add in these codes.

Notification of when the state publishes an accommodation type displays in the Process Alerts (formerly Process Inbox) for users who have tool rights to the EL Accommodations tool.

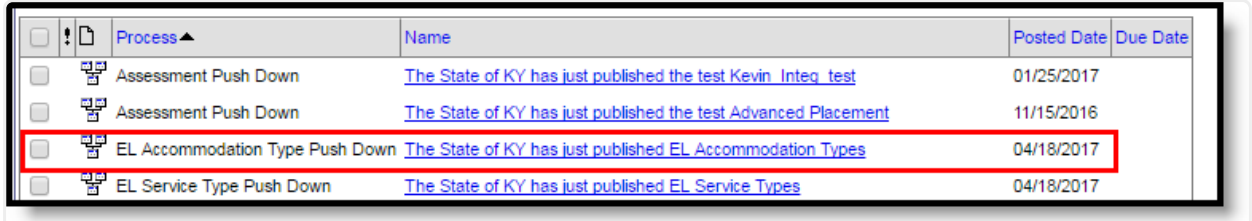

Process Inbox Message Indicating the State has published an EL Accommodation Type

# **Field Definitions**

The following table defines the fields available on the EL Accommodation Types Detail editor.

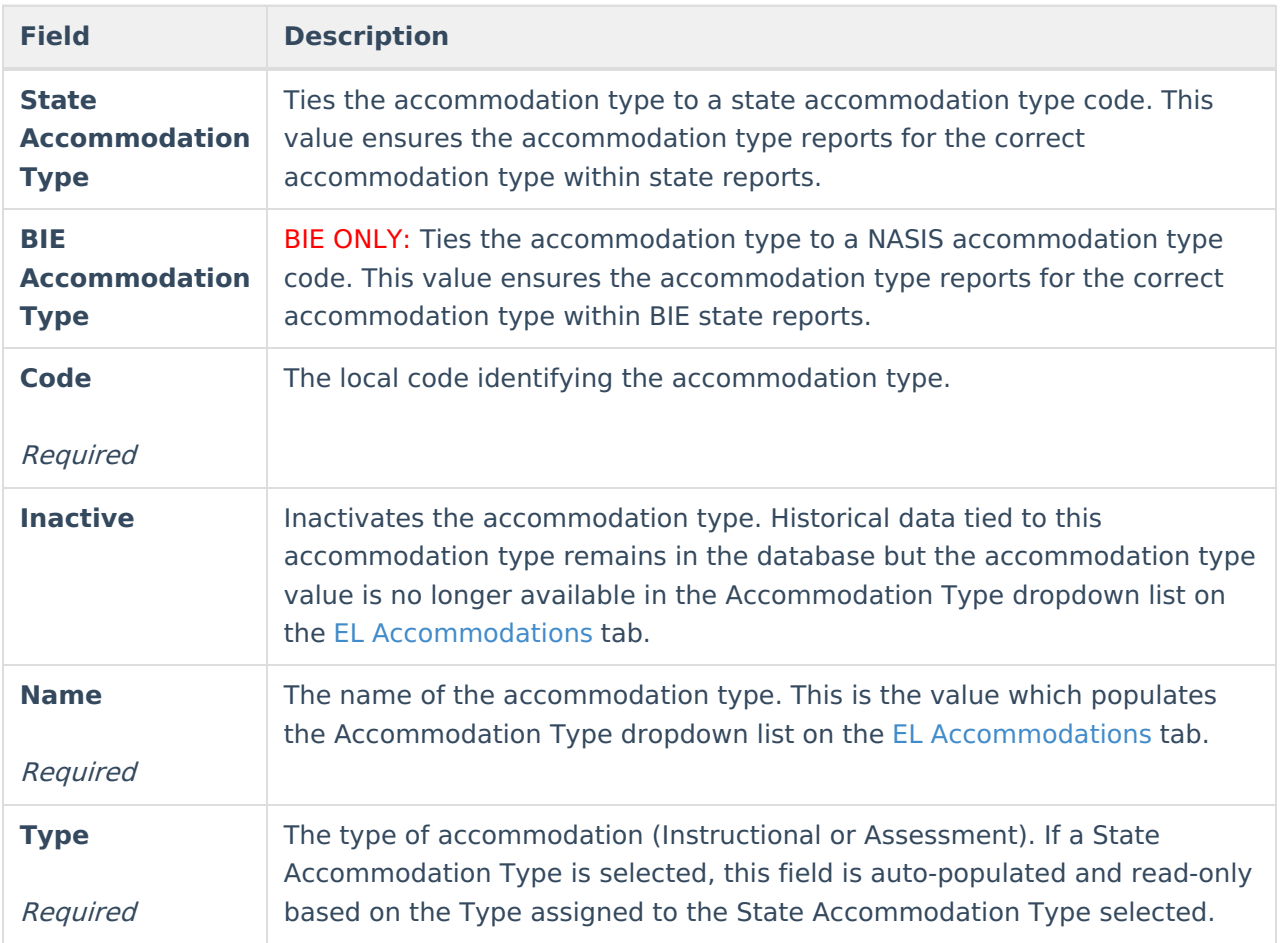

### **Field Description**

**Description** A description about the accommodation type. This field is especially useful for commenting on when/why an accommodation type was inactivated.

## **Create EL Accommodation Types**

The Service Name and Code fields display 35 characters and 7 characters respectively. When these fields have longer values than what displays, users can hover over the field to show the complete name.

EL Accommodation Types may be created and mapped to state EL Accommodation Type values.

- 1. Select the **New** icon. The EL Accommodation Type Detail editor displays below the EL Accommodation Types list.
- 2. If the accommodation type should report data for a particular state accommodation type code, map the accommodation type to a **State Accommodation Type**.
- 3. Enter a **Code**. This cannot match any existing service type Code value unless the first instance of the Code value is for a state-published accommodation type.
- 4. Enter the **Name** of the accommodation type.
- 5. Select the **Type** of accommodation code. If a State Accommodation Type has been selected, this field is auto-populated to the Type assigned the State Accommodation Type.
- 6. Enter a **Description** of the accommodation type (if necessary).
- 7. Select the **Save** icon. The accommodation type will appear in the EL Accommodation Types window.

On a newly created accommodation type, a validation displays indicating that once the record is saved, it cannot be deleted (Image 6).

## **Publish EL Accommodation Types**

State Edition users are able to create EL accommodation types and publish them to all linked districts.

To publish EL accommodation types to all DIS-linked district users, select the **Publish to Districts** button. Because this functionality publishes all accommodation types created, ensure accommodation type data is correct prior to publishing.

Once Accommodation Types are published, district users will receive a message in their Message Center informing them of newly published accommodation types.

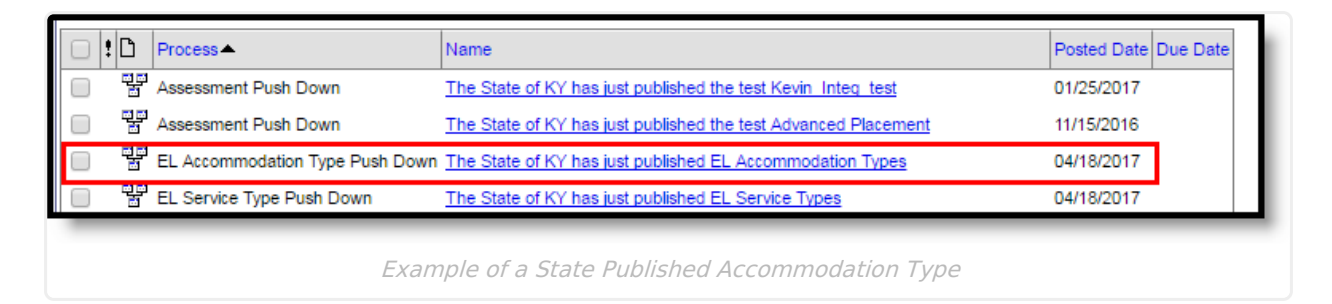

Published Accommodation Types are read-only for district users and are available for use within EL Accommodation records.